# **DIRECTED.** SMARTSTART

# *Référence rapide Guide d'utilisation* DSM200/250, 3000/5000-series

Félicitations pour l'achat de votre système Directed SmartStart, à la fine pointe de la technologie. En lisant ce guide d'utilisation avant d'utiliser votre système vous permettra de démarrer votre expérience rapidement et en douceur.

#### **Commencer ici**

Avant de pouvoir utiliser votre système, vous devez effectuer les étapes suivantes:

- 1. Téléchargez l'application gratuite SmartStart sur votre téléphone intelligent du site iTunes App Store, BlackBerry App World ou Android Market dépendant de la marque que vous possédez. Les liens pour le téléchargement des applications pour BlackBerry et Android sont aussi disponibles à www.directed.com/SmartStart.
- 2. Faites installer votre système SmartStart par un concessionnaire autorisé Directed. Lorsqu'installé et activé par l'installateur, vous recevrez un courriel vous incitant d'activer votre compte. Votre installateur peut aussi vous fournir de l'information concernant votre système.
- 3. Lorsque votre compte est activé, inscrivez votre nom d'utilisateur et votre mot de passe à la page de connexion More/Setting/SmartStart de l'application du combiné pour activer votre application SmartStart.
- 4. Lorsque le processus de connexion est complété sur votre téléphone intelligent, vous pouvez procéder à l'utilisation de l'application pour contrôler votre(vos) véhicule(s). De l'écran CAR, sélectionnez le véhicule pour lequel vous désirez envoyer une commande.

Remarque 1: Pour accéder aux fonctions SmartStart GPS dans l'application, vous devez installer le module DSM250 SmartStart GPS Remarque 2: L'accès aux fonctions Home Control dans l'application nécessite le panneau compatible pour la sécurité maison.

Allez à www.alarm.com pour plus de détails sur le matériel compatible.

- Remarque 3: La couverture du Smartphone GPS ainsi que d'autres fonctions peut varier selon la plate-forme. Visitez
	- www.directed.com/SmartStart pour les plus récentes informations sur la couverture app/smartphone.

#### **Les commandes de base en un coup d'œil**

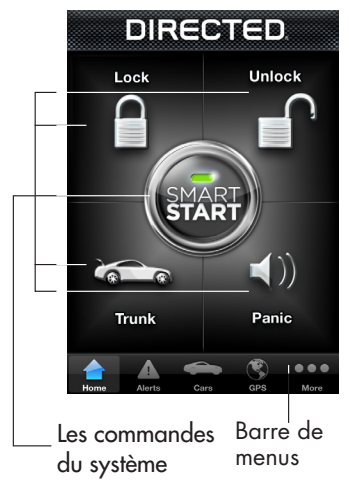

\*Voir le guide d'utilisation de votre système de démarrage à distance ou demandez à votre installateur pour des informations importantes concernant le démarrage d'un véhicule à transmission manuelle et le temps de marche lorsque démarré à distance.

Votre véhicule répond exactement de la même façon avec des confirmations auditives et visuelles pour les commandes de SmartStart ainsi que les commandes de la télécommande

Pour de plus amples informations concernant les fonctions des applications, utilisez la fonction Aide dans l'application.

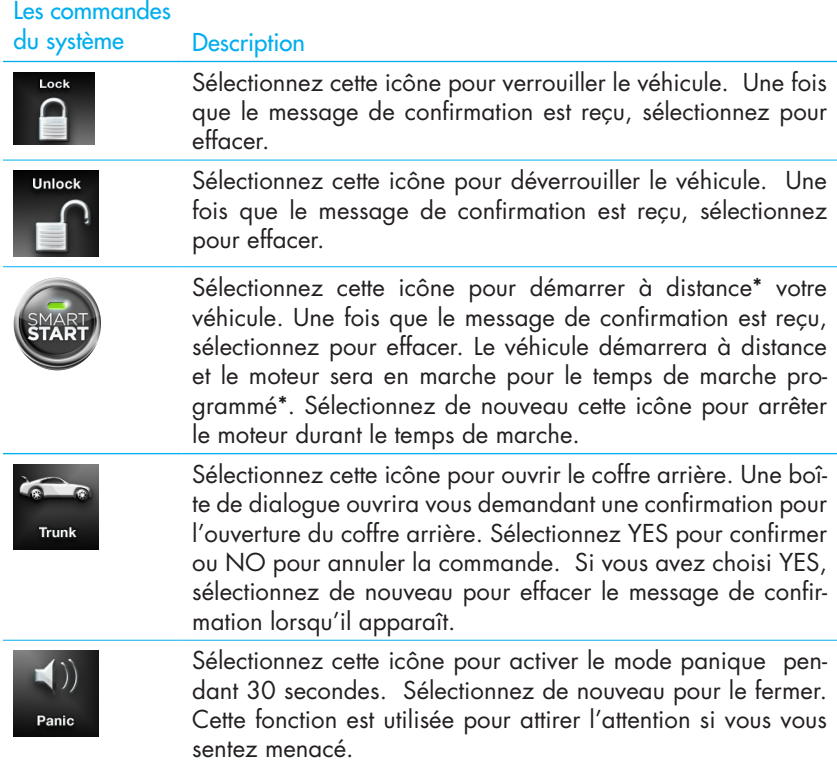

### **Barre de menus et écrans**

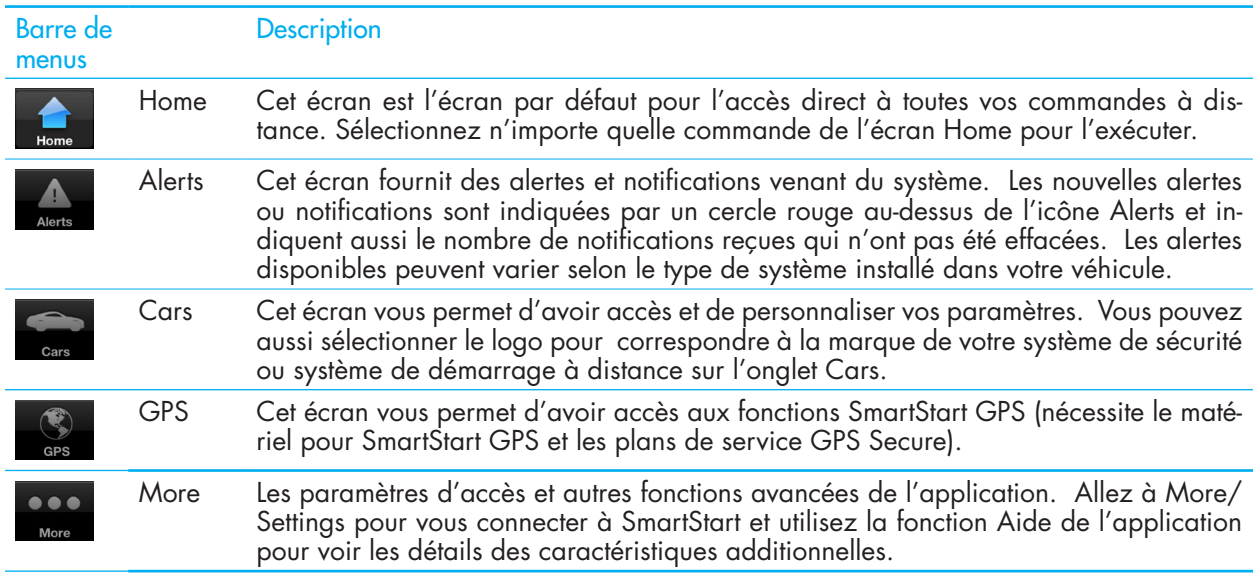

## **Écrans**

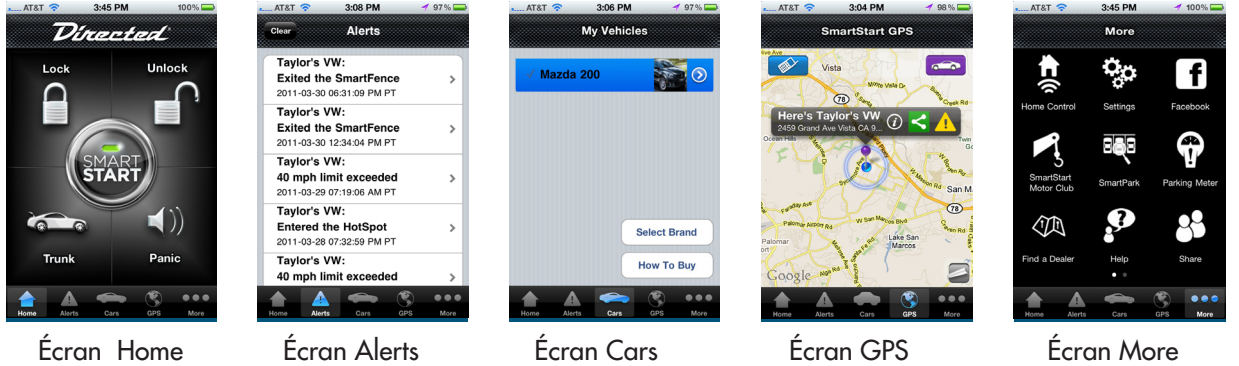

Visitez www.directed.com/SmartStart pour les dernières mises à jour ainsi que pour obtenir de l'information concernant votre système SmartStart.

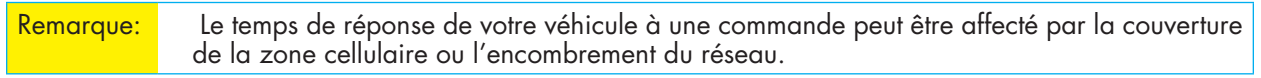

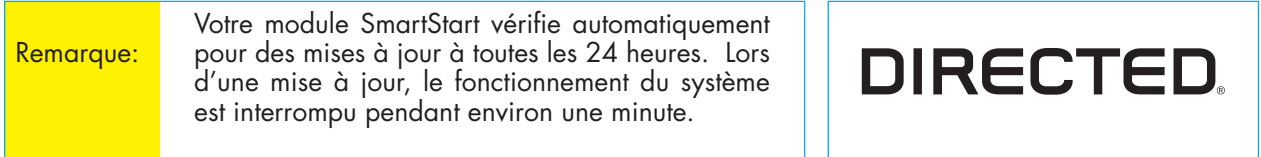